# Bedienungsanleitung **für den Anlagenbetreiber**

Wohnungslüftungs-System mit Wärme- und Feuchterückgewinnung

# VITOAIR FS

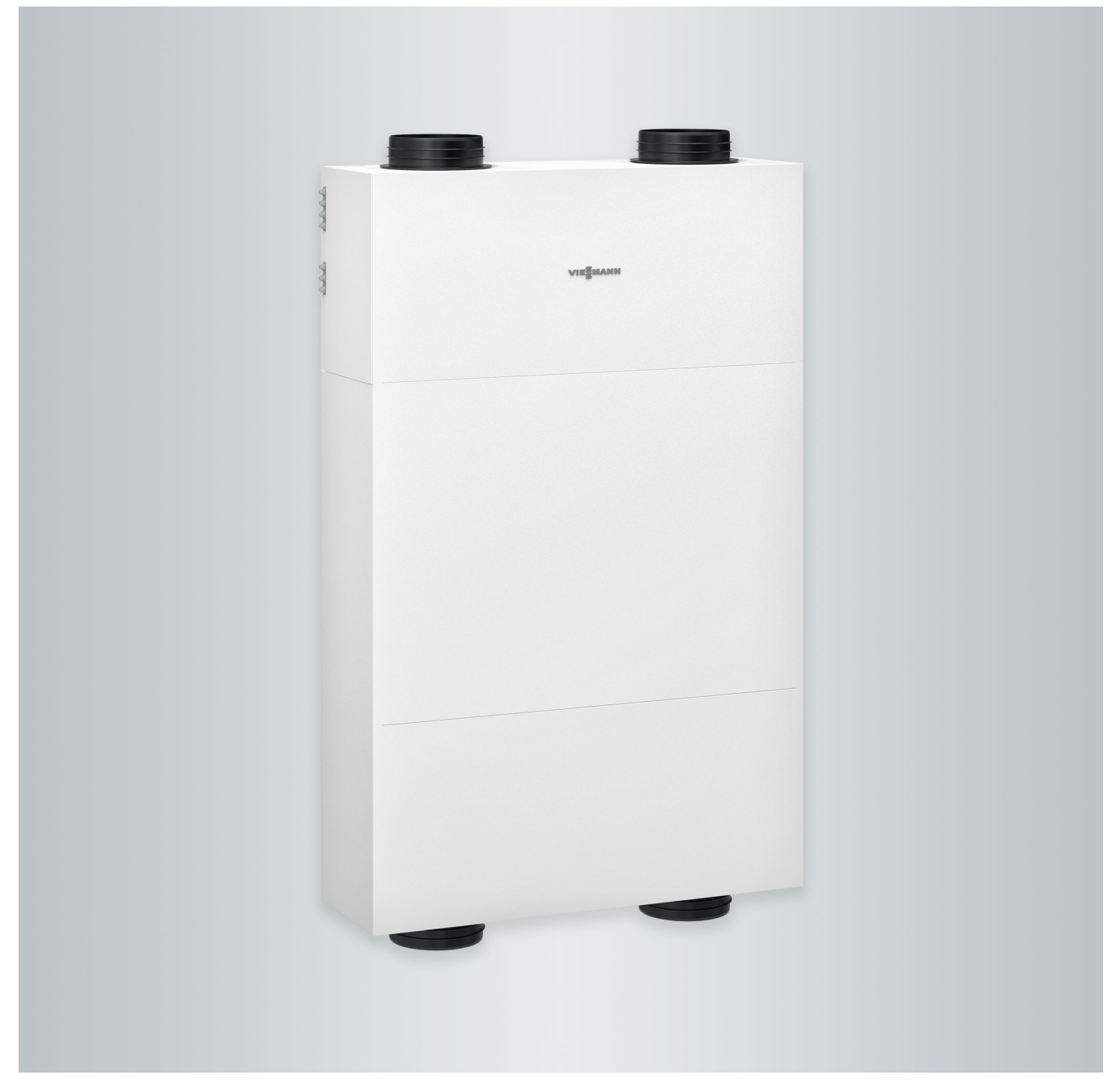

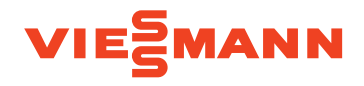

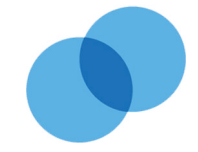

# Sicherheitshinweise

# **Für Ihre Sicherheit**

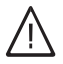

Bitte befolgen Sie diese Sicherheitshinweise genau, um Gefahren und Schäden für Menschen und Sachwerte auszuschließen.

# **Erläuterung der Sicherheitshinweise**

#### **Gefahr** 八

Dieses Zeichen warnt vor Personenschäden.

#### **! Achtung**

Dieses Zeichen warnt vor Sachund Umweltschäden.

# **Zielgruppe**

Diese Bedienungsanleitung richtet sich an die Bediener der Anlage.

Dieses Gerät kann auch von Kindern ab 8 Jahren und darüber sowie von Personen mit verringerten physischen, sensorischen oder mentalen Fähigkeiten oder Mangel an Erfahrung und Wissen benutzt werden, wenn sie beaufsichtigt oder bezüglich des sicheren Gebrauchs des Geräts unterwiesen wurden und die daraus resultierenden Gefahren verstehen.

# *Hinweis*

*Angaben mit dem Wort Hinweis enthalten Zusatzinformationen.*

# **Achtung**

!

Kinder in der Nähe des Geräts beaufsichtigen.

- Kinder dürfen nicht mit dem Gerät spielen.
- Reinigung und Benutzerwartung dürfen nicht von Kindern ohne Beaufsichtigung durchgeführt werden.

# **Sicherheitshinweise für Arbeiten an der Anlage**

# **Anschluss des Geräts**

- Das Gerät darf nur durch autorisierte Fachkräfte angeschlossen und in Betrieb genommen werden.
- Vorgegebene elektrische Anschlussbedingungen einhalten.
- Änderungen an der vorhandenen Installation dürfen nur von autorisierten Fachkräften durchgeführt werden.

# **Gefahr**

Unsachgemäß durchgeführte Arbeiten an der Anlage können zu lebensbedrohenden Unfällen führen.

Elektroarbeiten dürfen nur von Elektrofachkräften durchgeführt werden.

**2**

# **Für Ihre Sicherheit** (Fortsetzung)

# **Arbeiten am Gerät**

- Einstellungen und Arbeiten am Gerät nur nach den Vorgaben in dieser Bedienungsanleitung vornehmen. Weitere Arbeiten am Gerät dürfen nur von autorisierten Fachkräften durchgeführt werden.
- Gerät nicht öffnen.
- Verkleidungen nicht abschrauben.
- Anbauteile oder installiertes Zubehör nicht verändern oder entfernen.
- Rohrverbindungen nicht öffnen oder nachziehen.

# **Zusatzkomponenten, Ersatz- und Verschleißteile**

#### ! **Achtung**

Komponenten, die nicht mit der Anlage geprüft wurden, können Schäden an der Anlage hervorrufen oder deren Funktionen beeinträchtigen.

Anbau oder Austausch ausschließlich durch den Fachbetrieb vornehmen lassen.

Falls die Netzanschlussleitung dieses Geräts beschädigt ist, muss die Netzanschlussleitung durch den Hersteller oder seinen Kundendienst oder eine ähnlich qualifizierte Person ausgetauscht werden.

# **Sicherheitshinweise für den Betrieb der Anlage**

# **Verhalten bei Brand**

**Gefahr**

Bei Feuer besteht Verbrennungsgefahr.

- Anlage ausschalten.
- Geprüften Feuerlöscher der Brandklassen ABC benutzen.

# **Bedingungen an die Aufstellung**

# **Achtung**

!

Unzulässige Umgebungsbedingungen können Schäden an der Anlage verursachen und einen sicheren Betrieb gefährden.

- Zulässige Umgebungstemperaturen einhalten gemäß den Angaben in dieser Bedienungsanleitung.
- **Gerät für die Innenaufstellung:**
	- Luftverunreinigungen durch Halogenkohlenwasserstoffe (z. B. enthalten in Farben, Lösungs- und Reinigungsmitteln) vermeiden.
	- Dauerhaft hohe Luftfeuchtigkeit (z. B. durch permanente Wäschetrocknung) vermeiden.

# **Inhaltsverzeichnis**

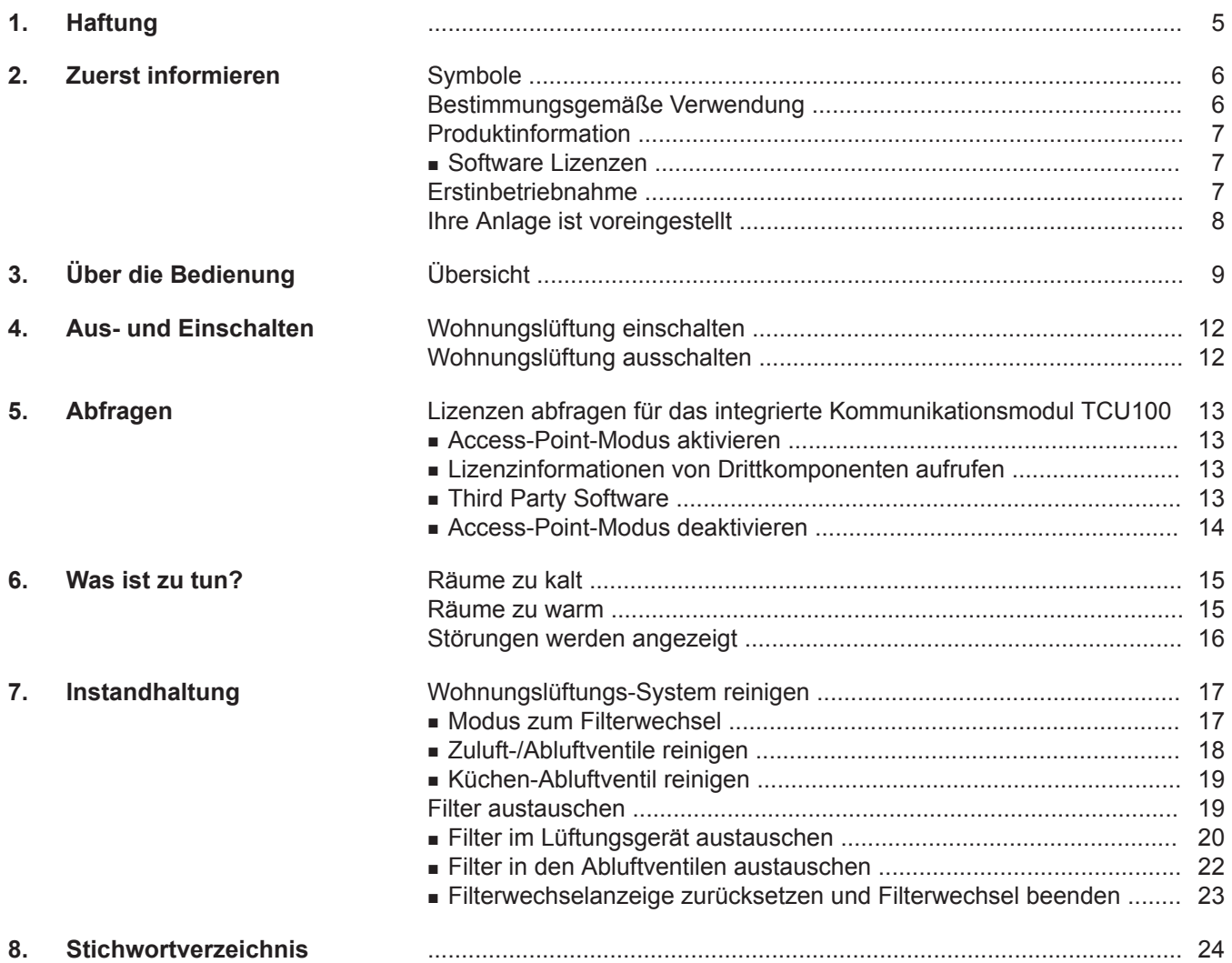

### <span id="page-4-0"></span>**Haftung**

Es besteht keine Haftung für entgangenen Gewinn, ausgebliebene Einsparungen, mittelbare oder unmittelbare andere Folgeschäden, die aus der Benutzung der in der Anlage integrierten WLAN-Schnittstelle oder den entsprechenden Internet-Services entstehen. Es besteht keine Haftung für Schäden aus unsachgemäßer Verwendung.

Die Haftung ist auf den typischerweise entstehenden Schaden begrenzt, falls eine wesentliche Vertragspflicht leicht fahrlässig verletzt wird, deren Erfüllung die ordnungsgemäße Durchführung des Vertrags erst ermöglicht.

Die Haftungsbegrenzung findet keine Anwendung, wenn der Schaden vorsätzlich oder grob fahrlässig herbeigeführt wurde oder wenn eine zwingende Haftung nach dem Produkthaftungsgesetz besteht.

Es gelten die Allgemeinen Verkaufsbedingungen von Viessmann, die in der jeweils aktuellen Viessmann Preisliste enthalten sind.

Für die Nutzung von Viessmann Apps gelten die jeweiligen Datenschutzbestimmungen und Nutzungsbedingungen. Push-Benachrichtigungen und E-Mail-Dienste sind Dienstleistungen von Netzbetreibern, für die Viessmann nicht haftet. Insoweit gelten die Geschäftsbedingungen der jeweiligen Netzbetreiber.

### <span id="page-5-0"></span>Zuerst informieren

### **Symbole**

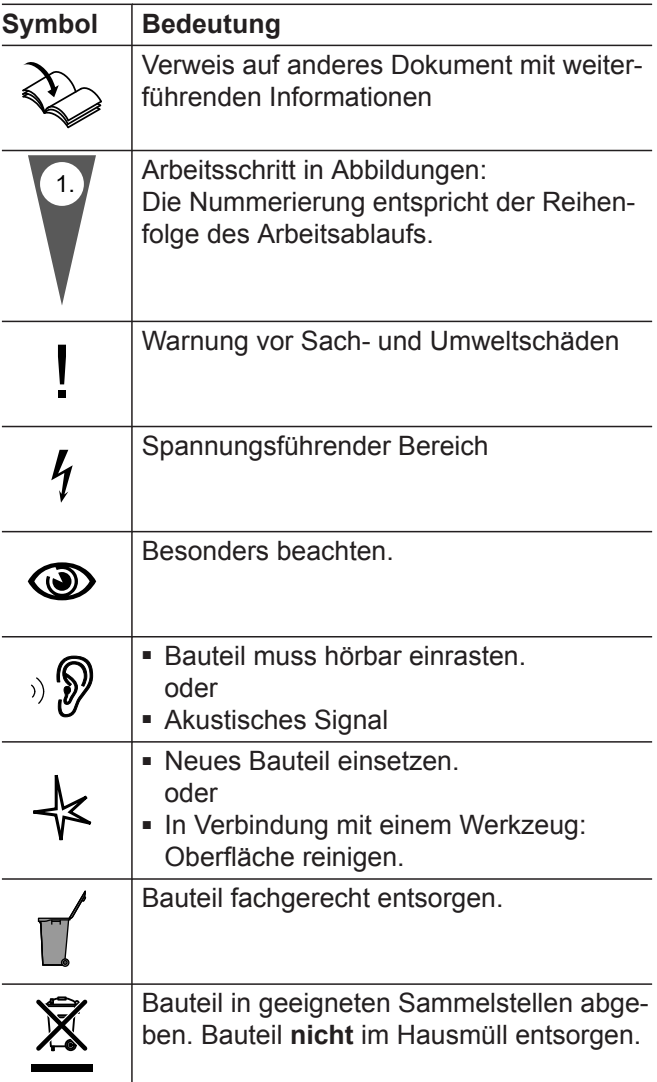

### **Bestimmungsgemäße Verwendung**

Das Gerät darf bestimmungsgemäß nur in Lüftungssystemen gemäß DIN 1946-6 unter Berücksichtigung der zugehörigen Montage-, Service- und Bedienungsanleitungen installiert und betrieben werden. Es ist ausschließlich für die kontrollierte Wohnungslüftung vorgesehen.

Die bestimmungsgemäße Verwendung setzt voraus, dass eine ortsfeste Installation in Verbindung mit anlagenspezifisch zugelassenen Komponenten vorgenommen wurde.

Die gewerbliche oder industrielle Verwendung zu einem anderen Zweck als zur Wohnungslüftung gilt als nicht bestimmungsgemäß.

Darüber hinausgehende Verwendung ist vom Hersteller fallweise freizugeben.

Fehlgebrauch des Geräts bzw. unsachgemäße Bedienung (z. B. durch Öffnen des Geräts durch den Anlagenbetreiber) ist untersagt und führt zum Haftungsausschluss. Fehlgebrauch liegt auch vor, wenn Komponenten des Lüftungssystems in ihrer bestimmungsgemäßen Funktion verändert werden.

### *Hinweis*

*Das Gerät ist ausschließlich für den häuslichen Gebrauch vorgesehen, d. h. auch nicht eingewiesene Personen können das Gerät sicher bedienen.*

### <span id="page-6-0"></span>**Produktinformation**

Das Lüftungsgerät Vitoair FS wird verwendet zur Beund Entlüftung von Gebäuden über Leitungssysteme für Zuluft und Abluft mit Wärme- und Feuchterückgewinnung.

Um den Betrieb bei niedrigen Außenlufttemperaturen zu gewährleisten, kann zusätzlich ein Vorheizregister (Zubehör) eingesetzt werden.

Um die Montage zu erleichtern, kann die Belegung der Anschlüsse des Lüftungsgeräts in 2 Anschlussvarianten parametriert werden. Die Anschlussvariante muss während der Inbetriebnahme in der ViGuide App parametriert werden.

Das Lüftungsgerät kann wahlweise an der Wand, an der Decke und auf dem Boden montiert werden.

### **Bediengeräte und Apps**

Die Bedienung des Lüftungsgeräts kann über folgende Geräte und Apps erfolgen:

- Fernbedienung Vitotrol 300-E
- ViCare App
- 4-Stufen-Taster
- Nur durch die Fachkraft: Parametrierung, Diagnose und Störungsbehebung über ViGuide App

### **Funktion**

Angesaugte frische Außenluft wird beim Eintritt in das Lüftungsgerät zunächst durch einen Filter geführt. Anschließend wird die Außenluft im Gegenstrom-Wärmetauscher durch die Energie der Abluft vorgewärmt, ohne das sich beide Luftströme vermischen können. Die gereinigte und vorgewärmte Außenluft wird dann über das Leitungssystem den Räumen als Zuluft zugeführt.

Die Abluft wird über das Leitungssystem aus den feuchte- und geruchsbelasteten Räumen (Küche, Bad, WC) abgesaugt und zum Lüftungsgerät transportiert. Dort wird die Abluft zum Schutz des Gegenstrom-Wärmetauschers durch einen Filter gereinigt. Am Wärmetauscher wärmt die Abluft die kühlere Außenluft nach dem Gegenstromprinzip vor, bevor diese Luft über die Fortluftleitung aus dem Gebäude geführt wird.

### **Software Lizenzen**

Dieses Produkt enthält Fremdsoftware einschließlich Open-Source-Software. Sie sind unter Einhaltung der jeweiligen Lizenzbedingungen zur Nutzung dieser Fremdsoftware berechtigt.

Abhängig von den Temperaturen innerhalb und außerhalb des Gebäudes wird die Wärme- und Feuchterückgewinnung automatisch aus- und wieder eingeschaltet. Hierfür schließt und öffnet sich die Bypassklappe. Somit kann das Innere des Gebäudes z. B. in kühleren Sommernächten durch die Außenluft gekühlt werden. Die Konstant-Volumenstromregelung gewährleistet zuluft- und abluftseitig einen definierten, konstanten Luftvolumenstrom, unabhängig vom statischen Druck des Leitungssystems. Das eingebaute Vorheizregister gewährleistet den ausbalancierten Betrieb auch bei Außentemperaturen bis ca. –20 °C. Dadurch ist der Betrieb mit einem gleichbleibend hohen Wärme- und Feuchterückgewinnungsgrad gewährleistet. An der ViCare App oder der Vitotrol 300-E können Zeitprogramme eingestellt werden, mit denen sich das Wohnungslüftungs-System an die Bedürfnisse anpassen lässt.

Um die anfallende Feuchte abzuführen, muss das Lüftungsgerät immer eingeschaltet sein.

Falls die Anlage ausgeschaltet wird, besteht die Gefahr der Kondensation im Lüftungsgerät und am Baukörper (Feuchteschäden).

Das Lüftungsgerät verfügt über eine zeitgesteuerte Überwachung der eingebauten Außenluft- und Abluftfilter. Erforderliche Filterwechsel werden an den Bediengeräten und Apps angezeigt und erfolgen somit bedarfsgerecht.

### **Einsatz im Passivhaus**

Vitoair FS entspricht den Anforderungen für den Einsatz im Passivhaus.

Lizenzen für das integrierte Kommunikationsmodul: Siehe Seite [13.](#page-12-0)

### **Erstinbetriebnahme**

Die Erstinbetriebnahme und Anpassung des Wohnungslüftungs-Systems an die örtlichen und baulichen Gegebenheiten sowie die Einweisung in die Bedienung muss Ihr Fachbetrieb vornehmen.

## <span id="page-7-0"></span>**Ihre Anlage ist voreingestellt**

Ihr Wohnungslüftungs-System ist werkseitig voreingestellt und somit nach der Inbetriebnahme durch Ihren Fachbetrieb betriebsbereit:

### **Frostschutz**

■ Der Frostschutz Ihres Lüftungsgeräts ist gewährleistet.

### **Wohnungslüftung**

■ Die Wohnungslüftung ist voreingestellt.

### **Winter-/Sommerzeitumstellung**

■ Die Umstellung erfolgt automatisch.

### **Datum und Uhrzeit**

■ Datum und Uhrzeit hat Ihr Fachbetrieb eingestellt.

Sie können die Einstellungen jederzeit individuell nach Ihren Wünschen an der ViCare App oder mit der Funk-Fernbedienung Vitotrol 300-E ändern.

### *Stromausfall*

*Bei Stromausfall bleiben alle Einstellungen erhalten.*

# <span id="page-8-0"></span>**Übersicht**

Die Bedienelemente befinden sich unter der Designabdeckung.

### **Designabdeckung abbauen**

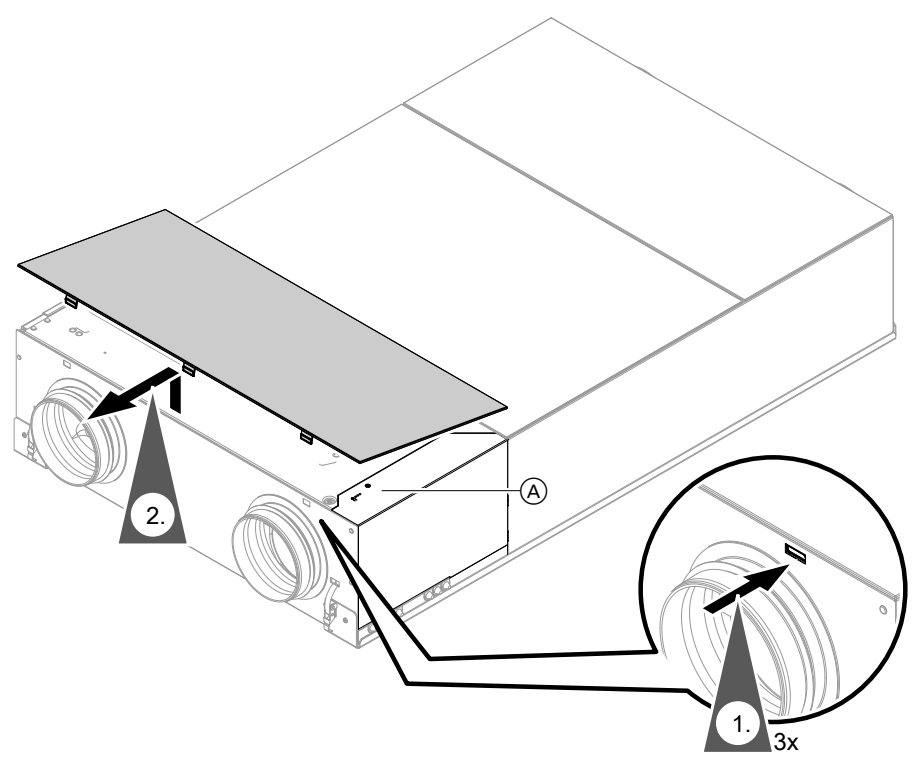

*Abb. 1*

A Bedienelemente

### **Bedienelemente**

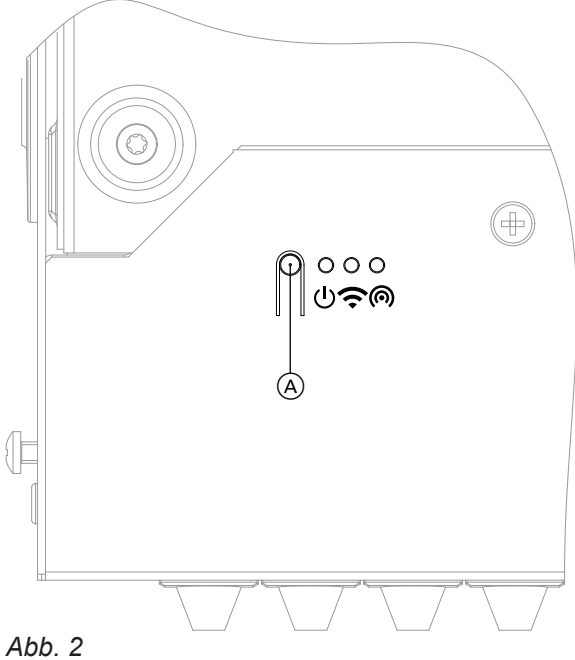

6175446

6175446

- A Taster zur Bedienung
- Status-LED, weiß, gelb, rot
- Verbindungs-LED, weiß, gelb, rot Solverbindungs-LED, weiß, gell<br>
Montons-LED, weiß
- 

# <span id="page-9-0"></span>**Übersicht** (Fortsetzung)

### **Bedeutung der LED-Anzeigen**

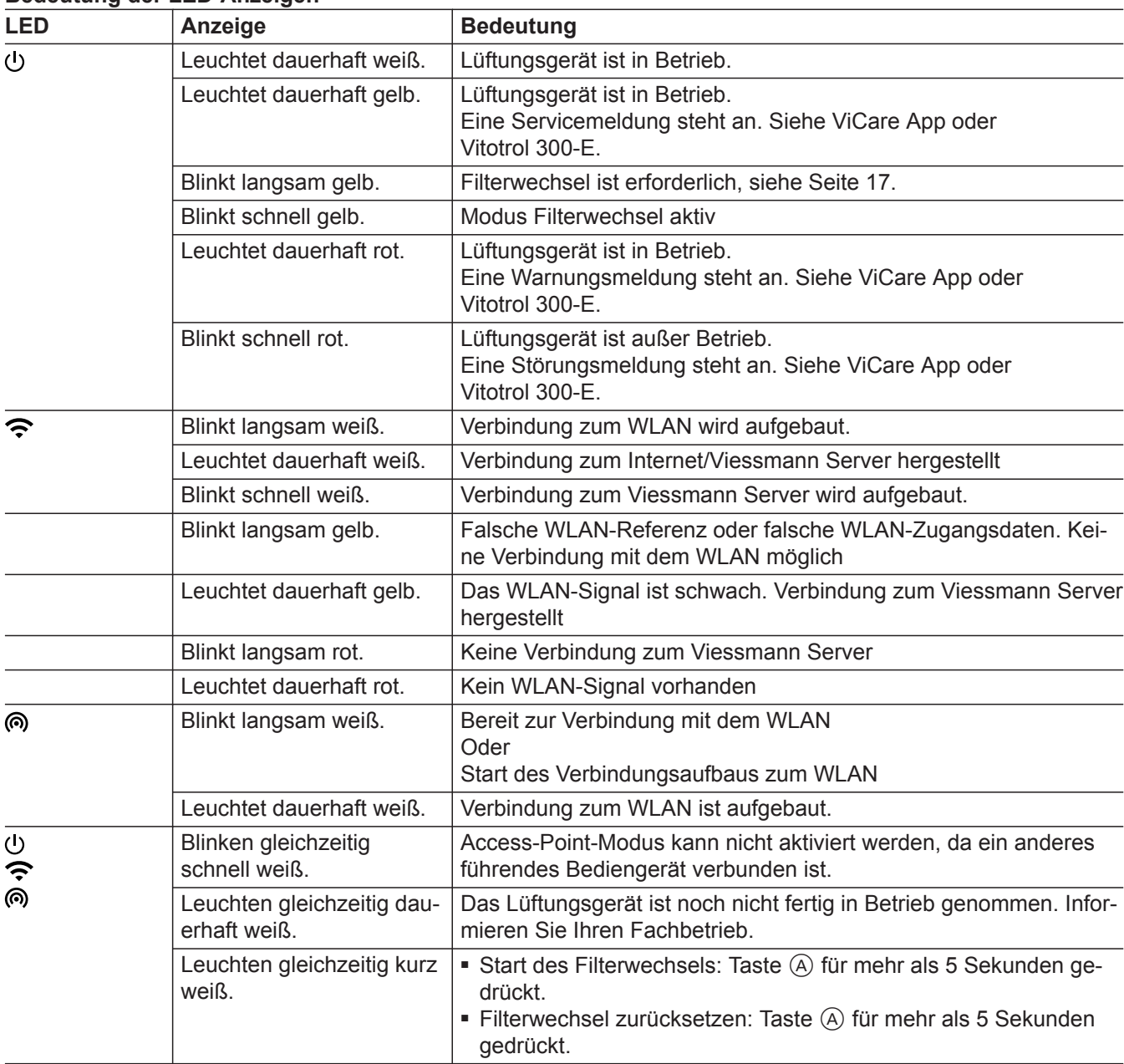

### **Designabdeckung anbauen**

Bauen Sie nach abgeschlossener Bedienung die Designabdeckung wieder an.

# **Übersicht** (Fortsetzung)

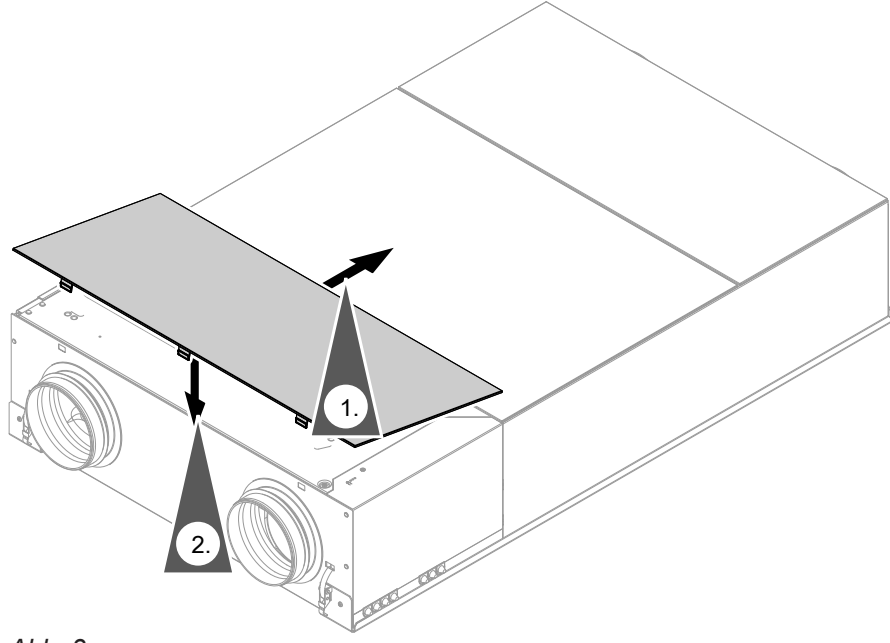

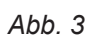

### <span id="page-11-0"></span>**Wohnungslüftung einschalten**

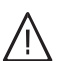

### **Gefahr**

Eine defekte oder beschädigte Netzanschlussleitung kann zu lebensbedrohenden Unfällen führen.

Das Lüftungsgerät darf nicht mit einer defekten oder beschädigten Netzanschlussleitung betrieben werden. Die Netzanschlussleitung muss ausgetauscht werden.

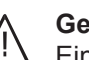

### **Gefahr**

Eine falsch angeschlossene Netzanschlussleitung kann zu lebensbedrohenden Unfällen führen.

Eine defekte Anschlussleitung darf nur von Elektrofachkräften oder vom Viessmann Technischen Dienst ausgetauscht werden.

Stecken Sie den Netzanschluss-Stecker in die Steckdose.

Nach einigen Sekunden leuchtet die LED (1) dauerhaft weiß. Das Lüftungsgerät ist betriebsbereit.

### **Wohnungslüftung ausschalten**

### **Achtung**

!<br>!

- Falls Sie das Lüftungsgerät dauerhaft ausschalten, besteht die Gefahr von Feuchteschäden im Gebäude.
	- Schalten Sie das Gerät nur aus, falls es zwingend erforderlich ist.
	- Verwenden Sie für die Zeit, in der Sie sich nicht im Haus aufhalten, unsere empfohlenen Betriebsprogramme, z. B. das Ferienprogramm.

Ziehen Sie den Netzanschluss-Stecker aus der Steckdose heraus.

### <span id="page-12-0"></span>**Lizenzen abfragen für das integrierte Kommunikationsmodul TCU100**

Dieses Produkt enthält Fremdsoftware und/oder Open-Source-Software. Sie sind unter Einhaltung der jeweiligen Lizenzbedingungen zur Nutzung dieser Fremdsoftware berechtigt.

### **Access-Point-Modus aktivieren**

Falls der Access-Point-Modus aktiv ist, kann das Lüftungsgerät nicht über die ViCare App bedient werden.

### **Lizenzinformationen von Drittkomponenten aufrufen**

Voraussetzung: Der Access Point ist eingeschaltet.

### **Tippen Sie auf folgende Schaltflächen:**

- **1.** Rufen Sie die WLAN-Einstellungen Ihres Endgeräts auf.
- **2.** Verbinden Sie Ihr Endgerät mit dem WLAN **"Viessmann-<xxxx>"**. Eine Passwortabfrage erscheint.
- **3.** Geben Sie den WPA2-Netzwerkschlüssel als Passwort für das WLAN "Viessmann-<xxxx>" ein.

*Hinweis*

*Den WPA2-Netzwerkschlüssel finden Sie auf einem Aufkleber im Lieferumfang.*

### **Third Party Software**

### **1 Overview**

This product contains third party software, including open source software. You are entitled to use this third party software in compliance with the respective license conditions as provided in this document. A list of used third party software components and of license texts can be accessed by connecting your boiler, like it is mentioned in the manual.

### **2 Acknowledgements**

Linux® is the registered trademark of Linus Torvalds in the U.S. and other countries. This product includes software developed by the OpenSSL Project for use in the OpenSSL Toolkit (http:/[/www.openssl.org/\).](http://www.openssl.org/).) This product includes cryptographic software written by Eric Young (eay@cryptsoft.com) and software written by Tim Hudson ( tjh@cryptsoft.com ).

### **3 Disclaimer**

The open source software contained in this product is distributed WITHOUT ANY WARRANTY; without even the implied warranty of MERCHANTABILITY or FIT-NESS FOR A PARTICULAR PURPOSE. The single licenses may contain more details on a limitation of warranty or liability.

### **4 How to Obtain Source Code**

The software included in this product may contain copyrighted software that is licensed under a license requiring us to provide the source code of that software, such as the GPL or LGPL. To obtain the complete corresponding source code for such copyrighted software please contact us via the contact information provided in section 5 below indicating the built number you will find in the licensing information section, which can be accessed as outlined in this document. This offer is not limited in time and valid to anyone in receipt of this information.

Drücken Sie kurz den Taster (A) (siehe Seite [9](#page-8-0)). Der Access-Point-Modus ist aktiv.

- **4.** Öffnen Sie mit Ihrem verbundenen Endgerät im Internetbrowser **<http://192.168.0.1.>**
- 5. Folgen Sie dem Link "Third-party Components **Licenses"**.

# <span id="page-13-0"></span> **Lizenzen abfragen für das integrierte…** (Fortsetzung)

### **5 Contact Information**

Viessmann Climate Solutions SE 35108 Allendorf **Germany** Fax +49 64 52 70-27 80 Phone +49 64 52 70-0 open-source-software-support@viessmann.com [www.viessmann.de](http://www.viessmann.de)

### **Access-Point-Modus deaktivieren**

Den Taster (A) (siehe Seite [9\)](#page-8-0) kurz drücken. Der Access-Point-Modus ist deaktiviert. Das Lüftungsgerät kann wieder über die ViCare App bedient werden.

# <span id="page-14-0"></span>**Räume zu kalt**

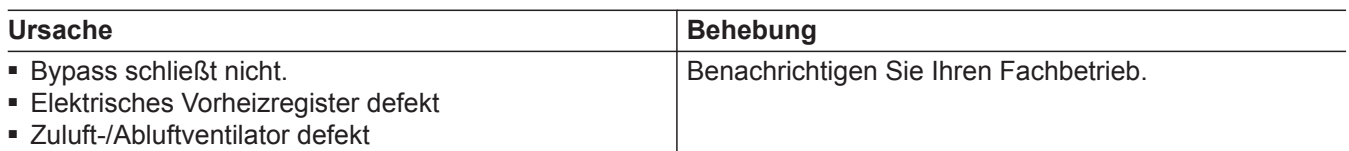

# **Räume zu warm**

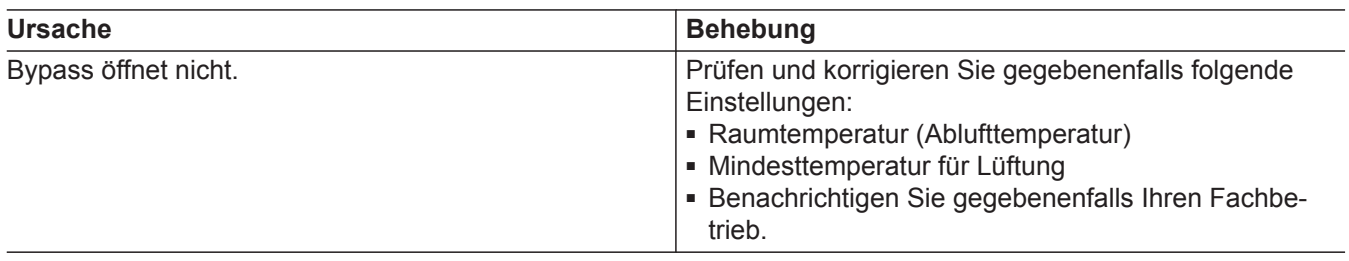

# <span id="page-15-0"></span>**Störungen werden angezeigt**

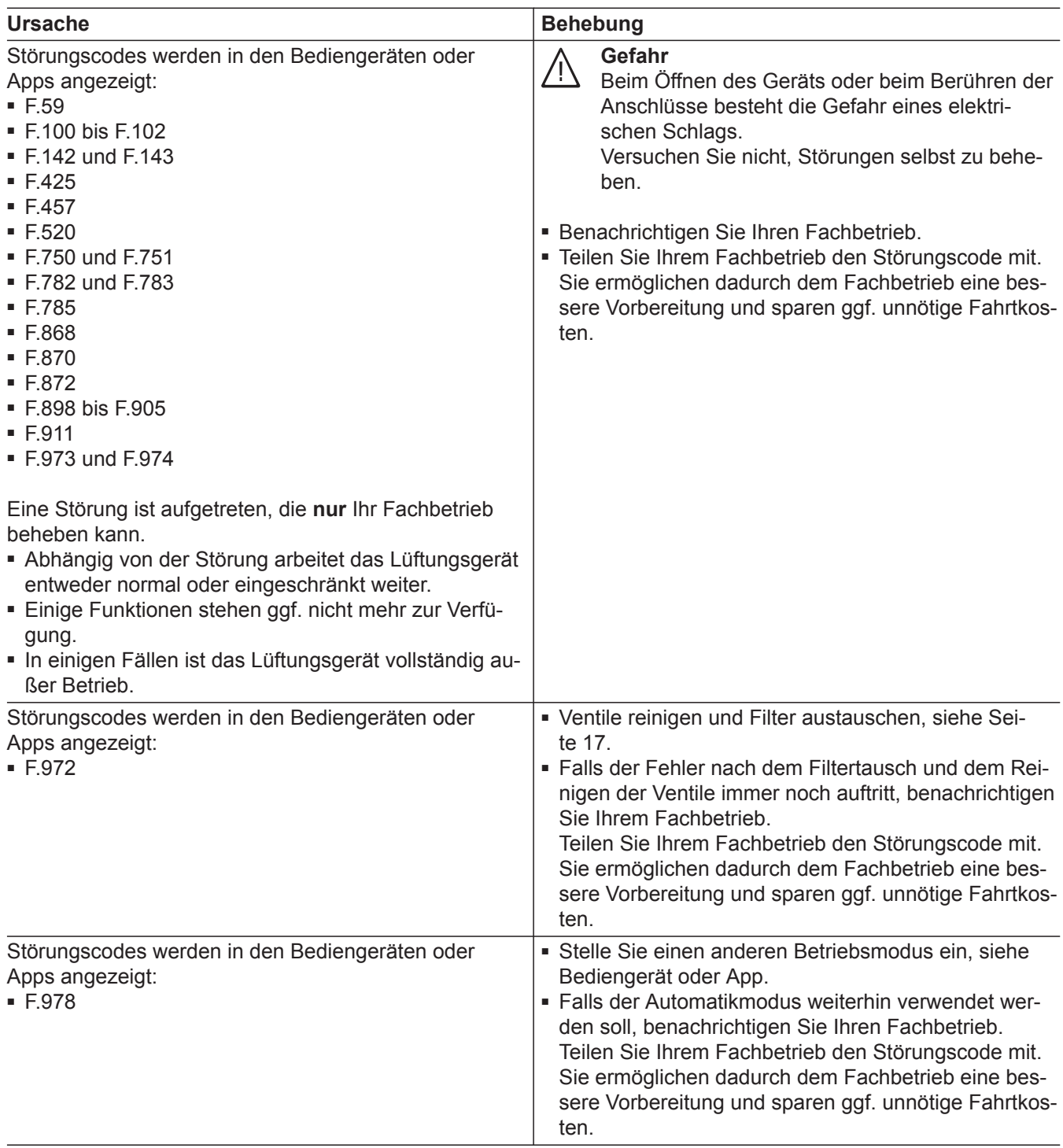

# <span id="page-16-0"></span>**Wohnungslüftungs-System reinigen**

- Das Gehäuse des Lüftungsgeräts darf mit einem handelsüblichen Haushaltsreiniger gereinigt werden. Verwenden Sie kein Scheuermittel.
- Die Außenluft- und Abluftfilter im Lüftungsgerät sowie die Filter in den Abluftventilen müssen regelmäßig gereinigt oder ausgetauscht werden. Tauschen Sie die Filter mindestens **einmal** jährlich aus.
	- ! **Achtung** Staubablagerungen im Gerät können zu Defekten führen. Schalten Sie das Gerät nicht ohne Außenluftund Abluftfilter ein.

### **Modus zum Filterwechsel**

- ! **Achtung**
	- Durch den Betrieb des geöffneten Lüftungsgeräts ohne Filter entstehen Staubablagerungen im Gerät. Diese Staubablagerungen können zu Defekten führen. Starten Sie den Modus zum Filterwechsel, **bevor** Sie die Filter austauschen.

### **Modus zum Filterwechsel starten**

- Wir empfehlen, das Lüftungsgerät sowie das Leitungssystem mindestens einmal jährlich durch den Fachbetrieb warten und gegebenenfalls reinigen zu lassen.
- Wir empfehlen, mit Ihrem Fachbetrieb einen Wartungsvertrag abzuschließen. Unterlassene Wartung stellt ein Risiko dar. Regelmäßige Reinigung und Wartung gibt Ihnen die Gewähr für einen hygienischen, umweltschonenden und energiesparenden Betrieb.

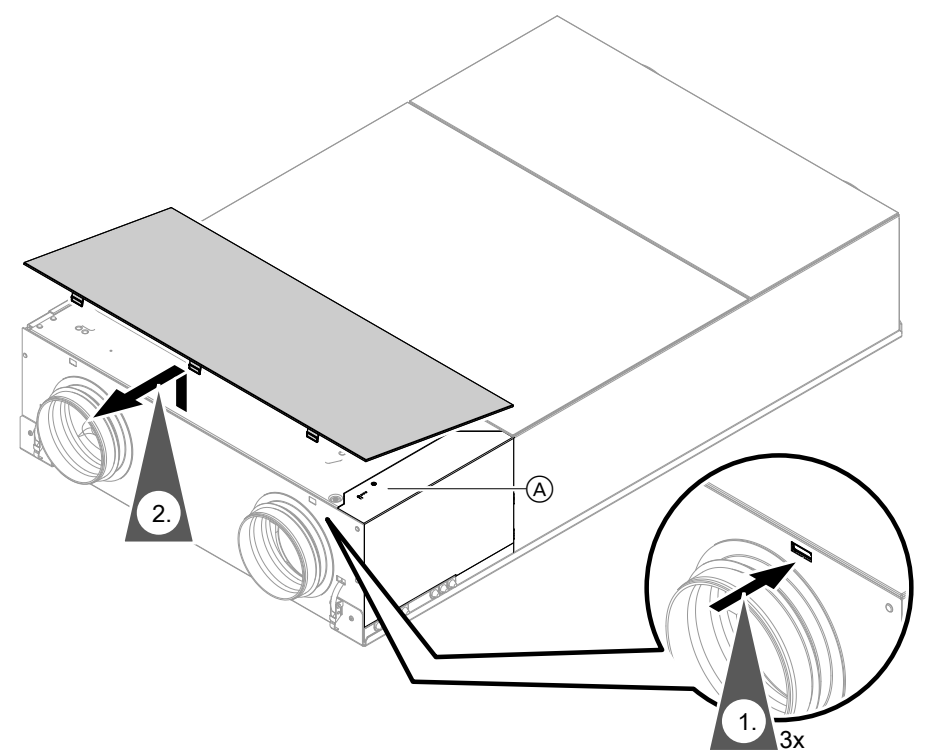

### *Abb. 4*

- A Taster zur Bedienung
- **3.** Halten Sie den Taster (A) länger als 5 s gedrückt. Sobald alle 3 LEDs einmal weiß aufgeleuchtet haben, den Taster loslassen. Das Lüftungsgerät schaltet die Ventilatoren aus und wechselt in den Modus zum Filterwechsel: LED  $\bigcup$  blinkt schnell gelb.

### <span id="page-17-0"></span>**Wohnungslüftungs-System reinigen** (Fortsetzung)

### **Modus zum Filterwechsel beenden ohne das Zeitintervall der internen Filter zurückzusetzen**

Halten Sie den Taster (A) am Lüftungsgerät kürzer als 5 s gedrückt.

Das Lüftungsgerät schaltet die Ventilatoren ein und arbeitet entsprechend der Einstellungen.

### *Hinweis*

*Das Zeitintervall zum Wechsel der internen Gerätefilter wird nicht zurück gesetzt.*

### **Designabdeckung anbauen**

Bauen Sie nach abgeschlossener Bedienung die Designabdeckung wieder an.

1. 2.

*Abb. 5*

### **Zuluft-/Abluftventile reinigen**

### **Leichte Verschmutzung**

Wischen Sie die Zuluft-/Abluftventile von außen mit einem feuchten Tuch ab.

### **Starke Verschmutzung**

### ! **Achtung**

Falls Sie das Wohnungslüftungs-System ohne Filter betreiben, lagert sich Staub im Leitungssystem ab. Dadurch erhöht sich der Luftwiderstand.

Starten Sie den Modus zum Filterwechsel, **bevor** Sie die Abluftventile herausdrehen.

#### |<br>| **Achtung**

Staubablagerungen im Gerät können zu Defekten führen.

Nehmen Sie das Gerät **nur mit** Zuluft- und Abluftfilter in Betrieb.

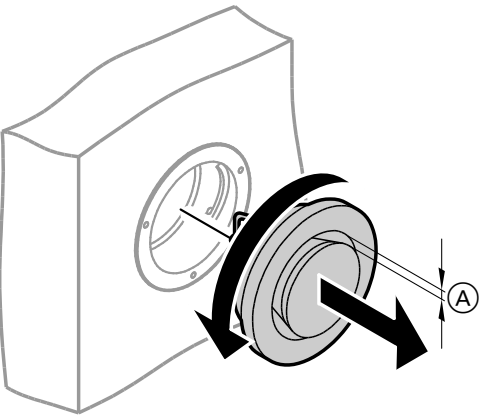

*Abb. 6*

A Ringspalt

**1.** Starten Sie den Modus zum Filterwechsel, siehe Kapitel "Modus zum Filterwechsel". Das Lüftungsgerät schaltet die Ventilatoren aus und wechselt in den Modus zum Filterwechsel: LED (!) blinkt schnell gelb.

### <span id="page-18-0"></span>**Wohnungslüftungs-System reinigen** (Fortsetzung)

- **2.** Drehen Sie die Zuluft-/Abluftventile heraus (Bajonettverschluss).
- **3.** Reinigen Sie die Ventile feucht.
- **4.** Setzen Sie die Ventile wieder ein.
- **5.** Beenden Sie den Modus zum Filterwechsel, siehe Kapitel "Modus zum Filterwechsel". Das Lüftungsgerät schaltet die Ventilatoren ein und arbeitet entsprechend der Einstellungen.

### **Küchen-Abluftventil reinigen**

### ! **Achtung**

Falls Sie das Wohnungslüftungs-System ohne Filter betreiben, lagert sich Staub im Leitungssystem ab. Dadurch erhöht sich der Luftwiderstand.

Starten Sie den Modus zum Filterwechsel, **bevor** Sie den Filter aus dem Küchen-Abluftventil herausnehmen.

### ! **Achtung**

Staubablagerungen im Gerät können zu Defekten führen.

Nehmen Sie das Gerät **nur mit** Zuluft- und Abluftfilter in Betrieb.

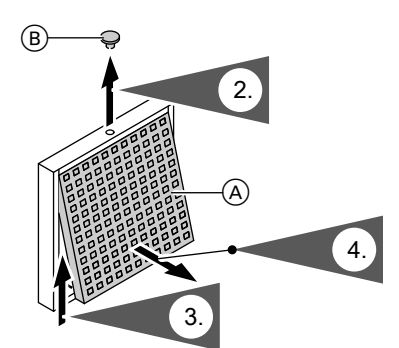

*Abb. 7*

A Fettfilter

(B) Sicherungsstopfen

### **Filter austauschen**

Falls in einer der folgenden Bedienmöglichkeiten die Anzeige zum Filterwechsel angezeigt wird, den Filter austauschen:

- Vitotrol 300-E
- ViCare App

### *Hinweis*

3175446 6175446

*Da auch im Anschluss an die Bauphase meist mit erhöhter Staubbelastung zu rechnen ist, empfehlen wir den 1. Filterwechsel bereits nach 2 Monaten durchzuführen.*

#### *Hinweis*

- *■ Verändern Sie nicht die Einstellung des Ringspalts* A*.*
- *■ Falls die Filter in den Abluftventilen verschmutzt sind, tauschen Sie diese Filter aus: Siehe Kapitel "Filter in den Abluftventilen austauschen".*

- **01.** Starten Sie den Modus zum Filterwechsel, siehe Kapitel "Modus zum Filterwechsel". Das Lüftungsgerät schaltet die Ventilatoren aus und wechselt in den Modus zum Filterwechsel: LED  $\bigcup$  blinkt schnell gelb.
- **05.** Nehmen Sie den Fettfilter heraus. Reinigen Sie das Küchen-Abluftventil feucht.
- **6.** Reinigen Sie den Fettfilter (A) mit Wasser und Spülmittel oder in der Geschirrspülmaschine. Trocknen Sie den Fettfilter (A).
- **07.** Setzen Sie den Fettfilter wieder ein.
- **08.** Verschließen Sie das Küchen-Abluftventil.
- **09.** Sichern Sie das Küchen-Abluftventil mit dem Sicherungsstopfen (B).
- **10.** Beenden Sie den Modus zum Filterwechsel, siehe Kapitel "Modus zum Filterwechsel". Das Lüftungsgerät schaltet die Ventilatoren ein und arbeitet entsprechend der Einstellungen.

### *Hinweis*

*Prüfen Sie auch die Filter in den Abluftventilen. Tauschen Sie gegebenenfalls diese Filter aus: Siehe Kapitel "Filter in den Abluftventilen austauschen".*

Verschmutzte Filter dürfen Sie mit dem Hausmüll entsorgen.

### *Hinweis*

*Das Datum des nächsten Filterwechsels können Sie in der ViCare App oder der Vitotrol 300-E abfragen.*

# <span id="page-19-0"></span>Instandhaltung

### **Filter austauschen** (Fortsetzung)

Bedienungsanleitung Vitotrol 300-E

### **Filter im Lüftungsgerät austauschen**

**| Achtung**

Staubablagerungen im Gerät können zu Geräteschäden führen. Gerät nur mit Außenluft- und Abluftfilter betreiben.

### **Lüftungsgerät öffnen**

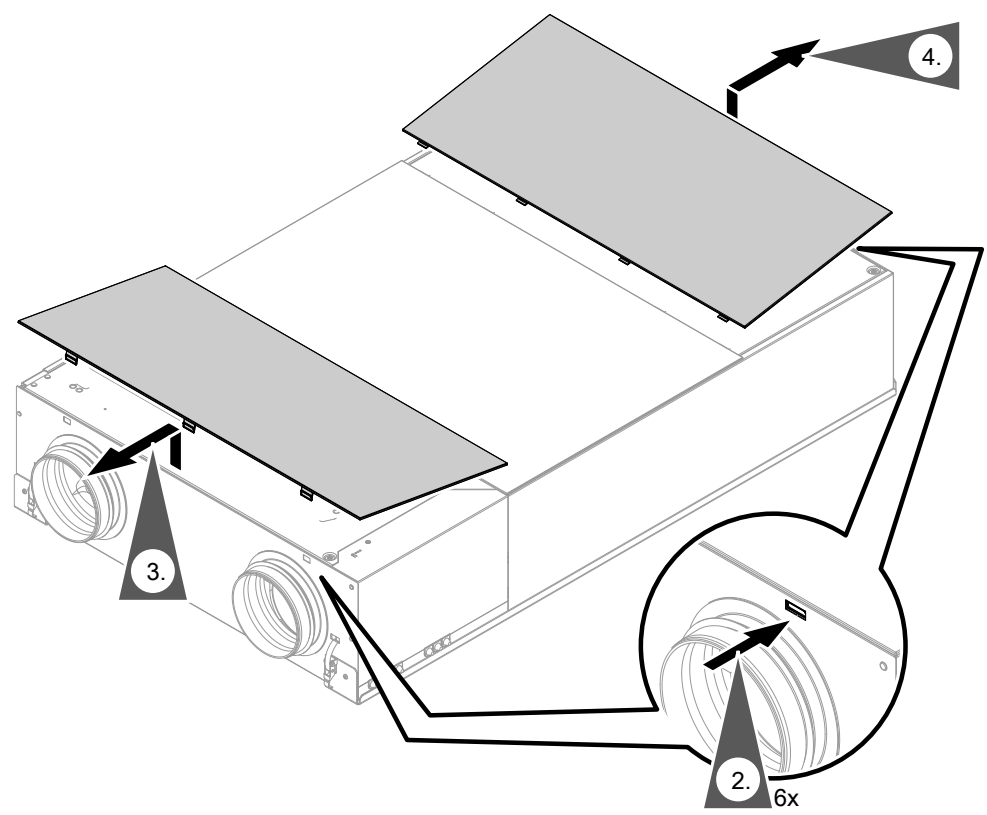

*Abb. 8*

**1.** Starten Sie den Modus zum Filterwechsel, siehe Kapitel "Modus zum Filterwechsel". Das Lüftungsgerät schaltet die Ventilatoren aus und wechselt in den Modus zum Filterwechsel: LED (*blinkt* schnell gelb.

### <span id="page-20-0"></span>**Filter austauschen** (Fortsetzung)

### **Filter ausbauen**

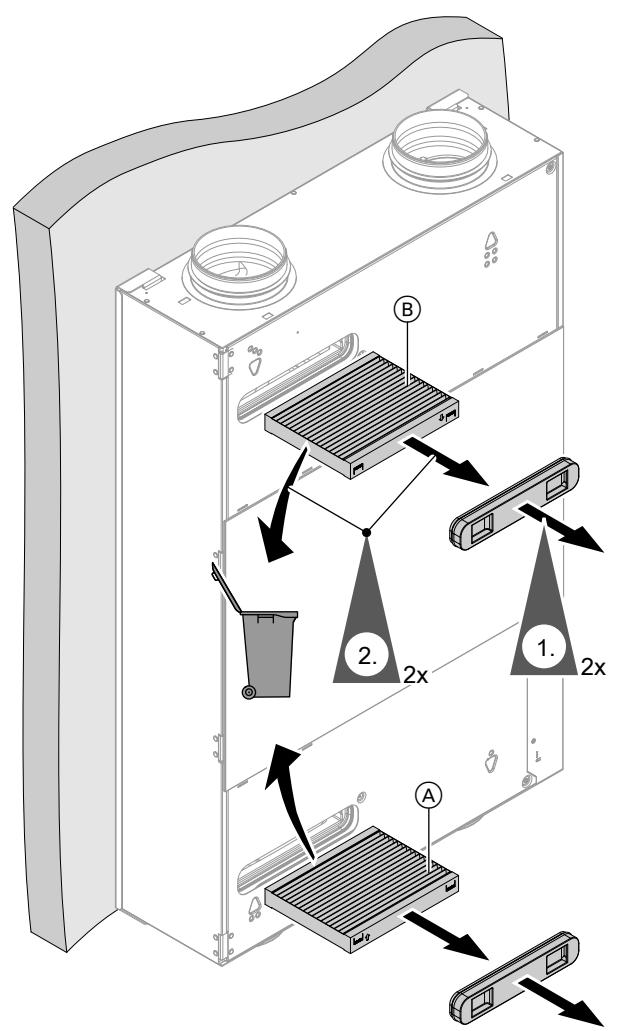

*Abb. 9*

**2.** Außenluft- und Abluftfilter nicht reinigen. Beide Filter austauschen und im Hausmüll entsorgen.

**Neue Filter einbauen**

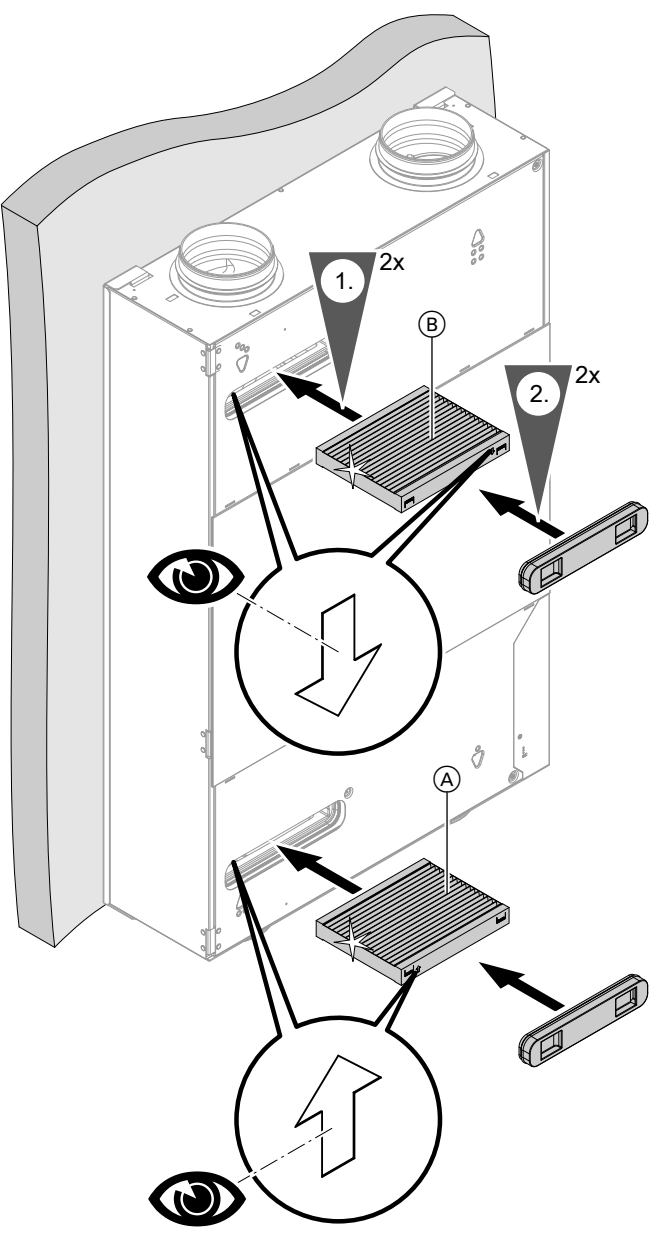

*Abb. 10*

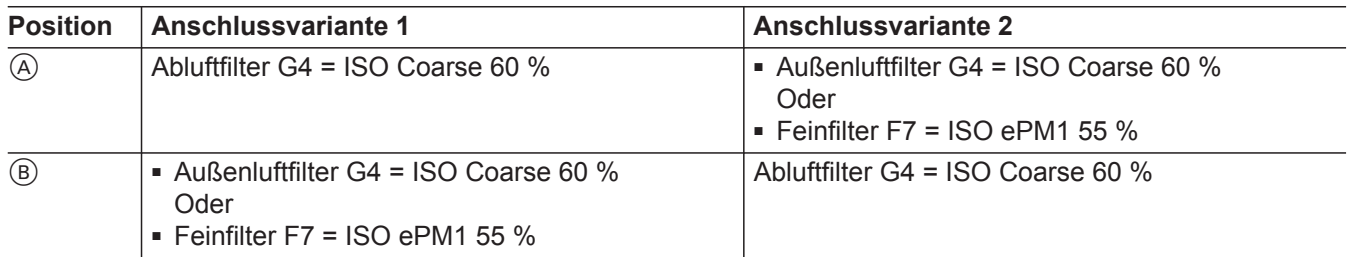

### **Lüftungsgerät schließen**

### ! **Achtung**

Staubablagerungen im Gerät können zu Defekten führen. Nehmen Sie das Gerät **nur mit** Zuluft- und Abluftfilter in Betrieb.

### <span id="page-21-0"></span>**Filter austauschen** (Fortsetzung)

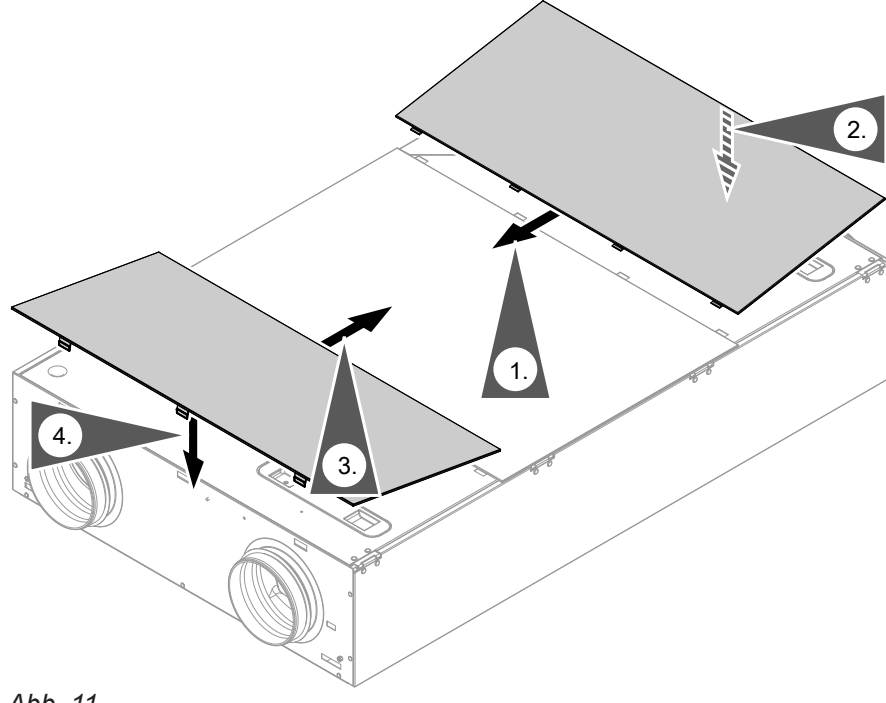

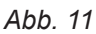

### **Filter in den Abluftventilen austauschen**

#### **| Achtung**

Falls Sie das Wohnungslüftungs-System ohne Filter betreiben, lagert sich Staub im Leitungssystem ab. Dadurch erhöht sich der Luftwiderstand.

Starten Sie den Modus zum Filterwechsel, **bevor** Sie die Abluftventile herausdrehen. Siehe Seite [17.](#page-16-0)

#### ! **Achtung**

Staubablagerungen im Gerät können zu Defekten führen.

Nehmen Sie das Gerät **nur mit** Zuluft- und Abluftfilter in Betrieb.

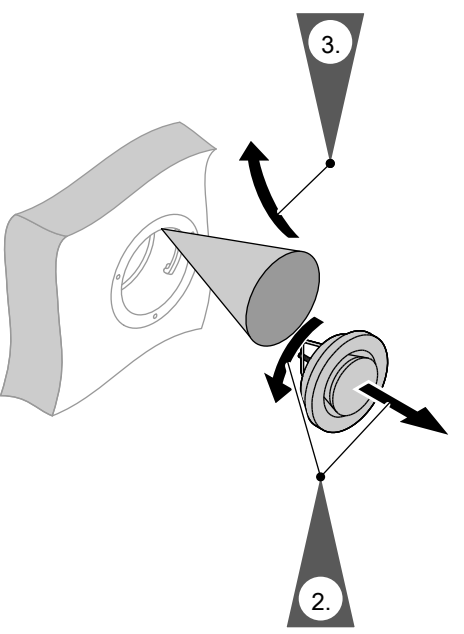

*Abb. 12*

- **1.** Starten Sie den Modus zum Filterwechsel, siehe Kapitel "Modus zum Filterwechsel". Das Lüftungsgerät schaltet die Ventilatoren aus und wechselt in den Modus zum Filterwechsel: LED U blinkt schnell gelb.
- **4.** Beenden Sie den Modus zum Filterwechsel, siehe Kapitel "Modus zum Filterwechsel". Das Lüftungsgerät schaltet die Ventilatoren ein und arbeitet entsprechend der Einstellungen.

### <span id="page-22-0"></span>**Filterwechselanzeige zurücksetzen und Filterwechsel beenden**

Setzen Sie die Filterwechselanzeige an den Bediengeräten zurück:

Halten Sie den Taster (A) länger als 5 s gedrückt.

Sobald alle 3 LEDs einmal weiß aufgeleuchtet haben, den Taster loslassen.

Die Aufforderung zum Filterwechsel in den Bediengeräten (z. B. ViCare App oder Vitotrol 300-E) wird zurückgesetzt.

# Stichwortverzeichnis

# $\overline{A}$

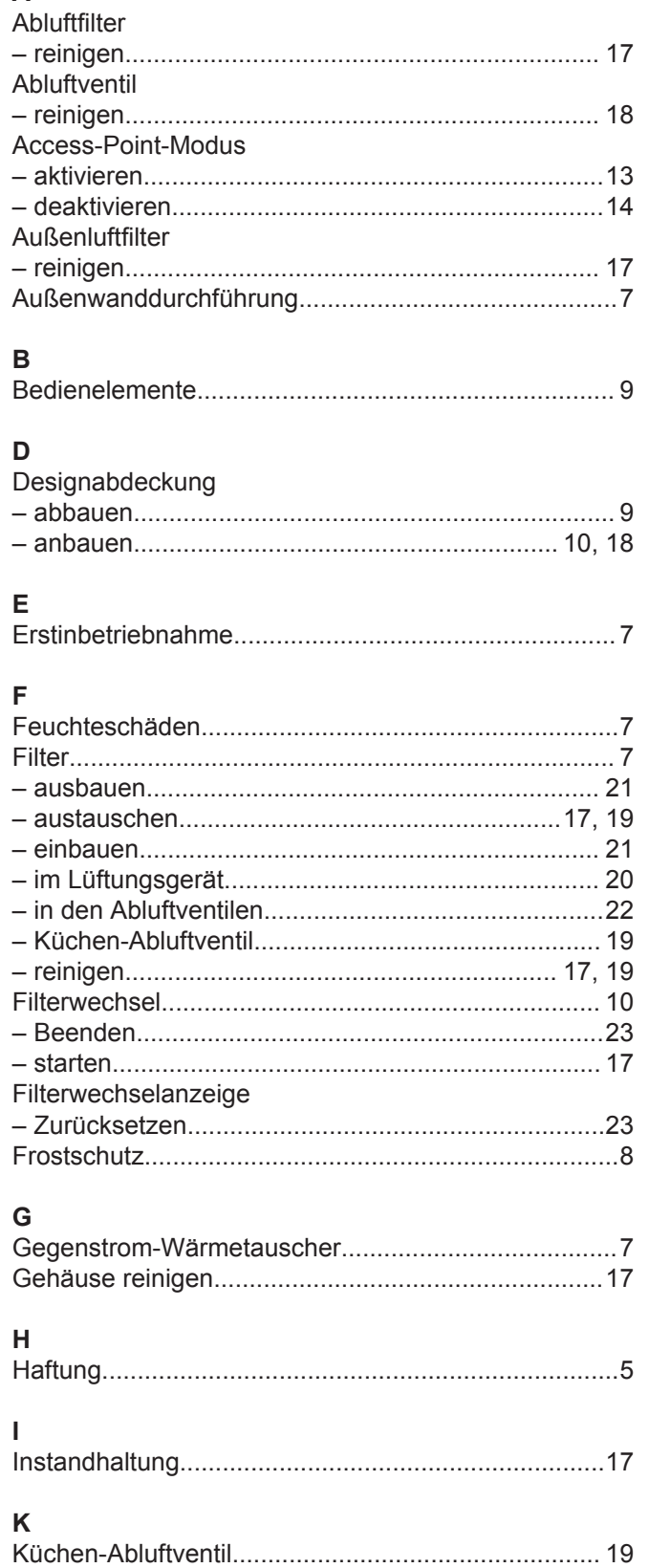

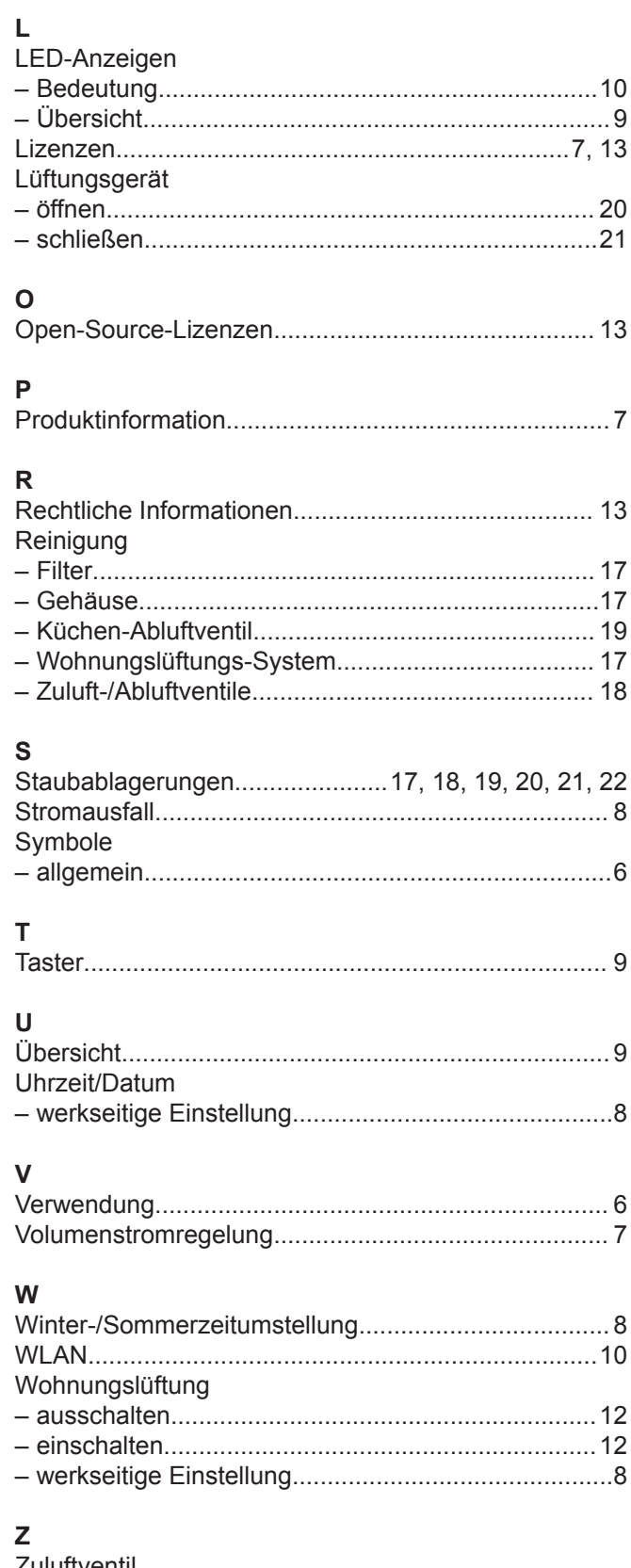

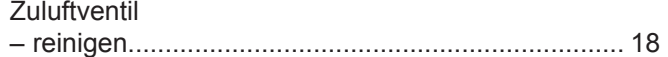

### **Ihr Ansprechpartner**

Für Rückfragen oder Wartungs- und Instandsetzungsarbeiten an Ihrer Anlage wenden Sie sich bitte an Ihren Fachbetrieb. Fachbetriebe in Ihrer Nähe finden Sie z. B. unter [www.viessmann.de](http://www.viessmann.de) im Internet.

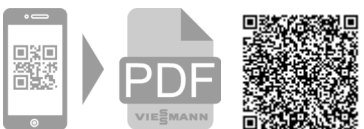

Technische Änderungen vorbehalten! 6175446 Technische Änderungen vorbehalten!6175446

Viessmann Ges.m.b.H. A-4641 Steinhaus bei Wels Viessmann Climate Solutions SE 35108 Allendorf